- 1. Register at blastgauge.com/software on a PC.
- 2. Follow email instructions to download. Click the software version box needed to install.
- 3. On a tablet, download **The Blast Gauge**® **System Application** based on the color of your labels on the back of the gauge.

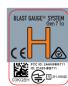

If your gauges have a **grey** label **(Commercial)**, you will download from the **Google Play Store**.

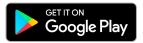

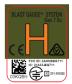

If your gauges have a **green** label (Interrogated Wireless<sup>TM</sup>), download the software from **blastgauge.com/ software** using instructions provided from the downloaded PC software folder.

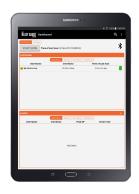

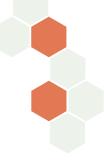

4. Open **BGSM** software on a PC. Go to the **Activate** tab.

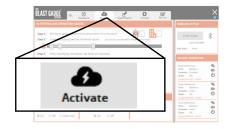

5. Connect the gauges to a PC via the Micro-USB hub.

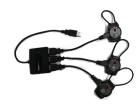

6. Connected gauges will show up in the side bar on the right with **Gauge Not Activated** below it.

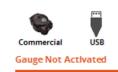

7. Select **Personnel** for use on mobile people. This will enable sleep, allowing the gauge to go inactive after 30min. of no movement.

Select **Structure** for use on static objects. This disables sleep, so gauges will never go inactive.

Note: Gauges left on in structure mode will constantly use battery.

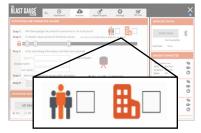

8. If needed, click to unlock and change the pressure threshold values (advanced users only).

9. EDI-PI (DoD Specific ID number) will auto-populate with the ID number from your CAC Card. If you're not using a CAC Card Reader, manually enter a unique alphanumeric (different ID for each set or individual gauge).

| Enter identifying information: |              |          |
|--------------------------------|--------------|----------|
| EDI-PI *:                      | Card Reader: | Y        |
| Display Name:                  |              | <b>/</b> |
| Unit Name:                     |              |          |

10. Select the gauge state: Gauges must be **On** to record events. Use **Off** to place them in a non-monitoring state.

Note: After activation, users can toggle state by holding the button with a 5.56 NATO round until all three LEDs light in sequence.

| Select th | e state of | the gauges | after | activation: |
|-----------|------------|------------|-------|-------------|
|           |            |            |       |             |

11. Click **Activate Gauges**. Gauges are ready for use and can be disconnected from PC when software displays in the side bar: **Gauge Attached...Ready**.

O Off

| ACTIVATE GAUGES |  |     |          |                    |
|-----------------|--|-----|----------|--------------------|
| Commer          |  | USB | Gauge On | )))<br>Wireless On |

12. On the tablet, test the Bluetooth connection by clicking **Start Scan**. Gauges must be in close proximity of the tablet and disconnected from the PC.

Note: Bluetooth must be on but you do not need to connect to any devices.

**START SCAN** 

13. Attach gauges to personnel or to a structure.

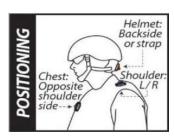

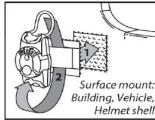

14. After an event, select either **Quick Scan** for summary data, or Full Scan for full waveform data.

Quick Scan Full Scan

15. Wirelessly retrieve data from the gauges by clicking **Start Scan** on the tablet.

# START SCAN

16. If there is not a tablet available, press the recessed button to check LED status.

| STATUS                   | CHECK STATU                                    | S BEFORE AND AFTER OPERATIONS                                                                                                    |
|--------------------------|------------------------------------------------|----------------------------------------------------------------------------------------------------|
| 0                        | WHAT IT MEANS                                  | STEPS TO FOLLOW                                                                                                    |
| Steady<br>Green<br>Light | Blast event not detected.                      | No pressure measured If TBI indicators or red flags, perform MACE Those with no complaints are good to go                                                |
| Flashing<br>Green Light  | Blast event detected.<br>See medic.            | Low "Summary" pressure measured     If TBI indicators or red flags, perform MACE     Those with no complaints are good to go                             |
| Flashing<br>Yellow Light | Blast event detected.<br>See medic!            | Moderate pressure measured     Look for other TBI indicators or red flags     Evaluate with MACE as soon as possible     Recover and replace Blast Gauge |
| Flashing<br>Red Light    | Serious blast<br>event detected.<br>See medic! | High pressure measured     Look for other TBI indicators or red flags     Evaluate with MACE immediately     Recover and replace Blast Gauge             |
| All Lights Flashing      | Low battery or error condition.                | • No pressure measured<br>• Recover and replace Blast Gauge                                                                                              |
| No Lights Illuminate     | Battery dead.                                  | Recover and replace Blast Gauge                                                                                                    |

17. To transfer Blast Gauge data from the tablet to your PC, refer to the **Tablet to PC Data Transfer Guide**.

> For more information, see What do I need to know? https://blastgauge.com/tutorials/

Certifications United States: FCC ID: 2AHN8BG711 Canada: IC ID: 21433-BG711 Australia: RCM000577

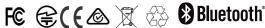

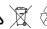

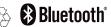

### Japan: MIC: 211-191020 FCC/IC Statement

This device complies with Part 15 of the FCC Rules. Operation is subject to the following two conditions: (1) this device may not cause harmful interference, and (2) this device must accept any interference received, including interference that may cause undesired operation

Cet appareil est conforme à la partie 15 des règles de la FCC. Le fonctionnement est soumis aux deux conditions suivantes: (1) ce dispositif ne peut pas causer d'interférences nuisibles, et (2) cet appareil doit accepter toute interférence recue, y compris les interférences qui peuvent causer un mauvais fonctionnement.

Changes or modifications made to this equipment not expressly approved by BlackBox Biometrics Inc. could void the user's authority to operate the equipment

### FCC § 15.105

Note: This equipment has been tested and found to comply with the limits for a Class A digital device, pursuant to part 15 of the FCC Rules. These limits are designed to provide reasonable protection against harmful interference when the equipment is operated in a commercial environment. This equipment generates, uses, and can radiate radio frequency energy and, if not installed and used in accordance with the instruction manual, may cause harmful interference to radio communications. Operation of this equipment in a residential area is likely to cause harmful interference in which case the user will be required to correct the interference at his own expense

### WARNING!

FCC and IC Radiation Exposure Statement:

This portable equipment with its antenna complies with FCC's and IC's RF radiation exposure limits set forth for an uncontrolled environment. To maintain compliance, follow the instructions below:

This transmitter must not be co-located or operating in conjunction with any other antenna or transmitter. Avoid direct contact to the antenna, or keep contact to a minimum while using this equipment.

Cet équipement portable avec son antenne est conforme aux limites d'exposition aux ravonnements RF de la FCC et IC de définies pour un environnement non contrôlé. Pour maintenir la conformité, suivez les instructions ci-dessous: Cet émetteur ne doit pas être situé ou opérant en conjonction avec une autre antenne ou émetteur. Éviter tout contact direct à l'antenne, ou garder le contact à un minimum tout en utilisant cet équipement .

This device complies with Industry Canada's license-exempt RSSs. Operation is subject to the following two condi-

This device may not cause interference; and

This device must accept any interference, including interference that may cause undesired operation of the device.

Cet appareil est conforme aux CNR exempts de licence d'Industrie Canada. Le fonctionnement est soumis aux deux conditions suivantes

Ce dispositif ne peut causer des interférences; et

Cet appareil doit accepter toute interférence, y compris les interférences qui peuvent causer un mauvais fonctionnement de l'appareil.

## **Declaration of Conformity:**

BlackBox Biometrics, Inc. of 125 Tech Park Drive, Rochester, NY declares under our sole responsibility the Wireless Blast Gauge®System 7 0a & 7 1a are in conformity with the following standards:

Low Voltage Directive - 2014/35/EU

EMC Directive - 2014/30/EU

RoHS (Restriction of Hazardous Substances) Directive - 2011/65/EU

R&TTE Directive - 1999/5/EC

which is indicated and affirmed by the applied CE marking

Intended use of the equipment: Measure exposure to blast overpressure in range 0.5-110 psi, at resolution of 0.05 psi (Typical)

### Disclaimer:

The Blast Gauge® System is not intended to diagnose or treat the blast victim's injuries. The first responder may use the Blast Gauge® System data to characterize the blast overpressure and acceleration the subject sustained during an explosion but must rely on standard diagnostic protocols to drive treatment of the subject's injuries.

# **Precautions for Safe Handling:**

The Blast Gauge® System has been designed and manufactured for use by qualified personnel for the purpose of measuring exposures to blast overpressure.

Safety considerations are contained in the Blast Gauge® System Safety Data Sheet dated February 10, 2016 included in the package

Shelf life is greater than 5 years in cool (15 °C - 25°C), dry and ventilated areas, which are subject to little temperature change. Do not place the article near heating equipment, nor expose to direct sunlight for long periods. Elevated temperatures can result in shortened battery life and degrade performance. Disposals

This Product contains a lithium battery that is not rechargeable or replaceable. Normally the article has no odor. Under normal conditions of use, the battery, its electrode materials and its hazardous liquid electrolyte are nonreactive provided the battery integrity is maintained. The battery will release a pungent corrosive odor if leaking.

There are no federal regulations for disposal of lithium batteries. Individual states or localities establish their own guidelines for battery disposal, and should be contacted for any disposal guidelines that they may have for a lithium battery housed in the Blast Gauge®.

BlackBox Biometrics, Inc. 125 Tech Park Drive, Rochester, NY 14623

BlastGauge.com

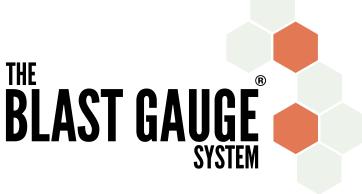

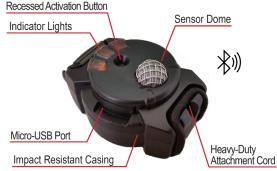

# WHAT YOU WILL NEED

| l Blas | st G | ลเมช | es |
|--------|------|------|----|

☐ PC with Windows 10

☐ Blast Gauge® System Manager software (BGSM) (steps 1-2)

☐ Micro-USB cables and hub for activation optional (BGK7 Kit)

Tablet running Android™

☐ Blast Gauge App for Android (step 3)

### Disclaimer

The Blast Gauge® System is not intended to diagnose or treat the blast victim's injuries. The first responder may use the Blast Gauge System data to characterize the blast overpressure and acceleration the subject sustained during an event, but will rely on standard diagnostic protocols to drive treatment of the subject's injuries.

Copyright © 2020 BlackBox Biometrics, Inc. All Rights Reserved.